Die hier beschriebene Liste ist nur eine von mehreren Lösungen, mit deren Hilfe die Warendisposition unterstützt wird.

## **Lernziele**

- **Sie sind in der Lage:**
- **die Bestellvorschlags- / Mindestbestandsliste aufzubauen**

## **Formular aufrufen**

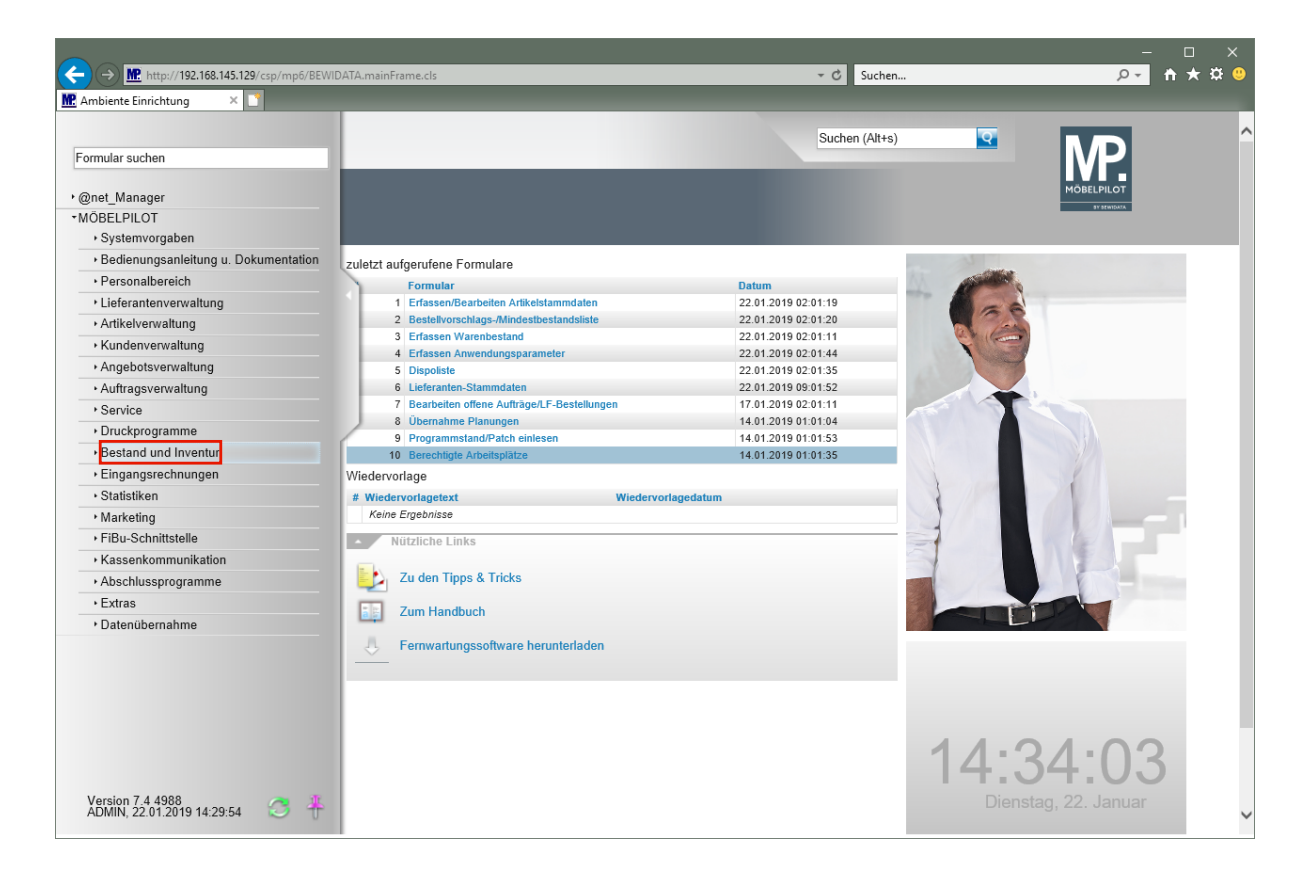

Klicken Sie auf den Hyperlink **Bestand und Inventur**.

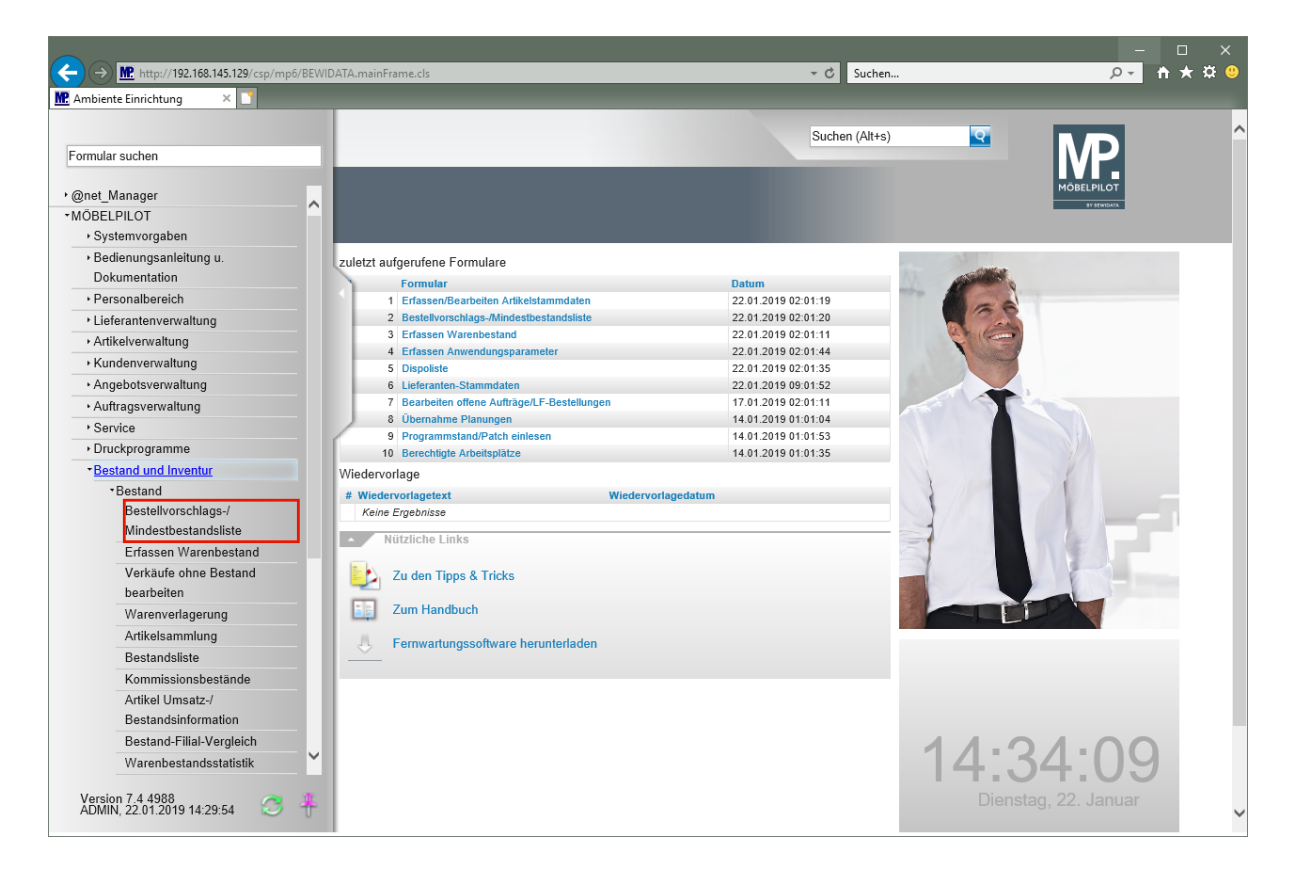

Klicken Sie auf den Hyperlink **Bestellvorschlags-/Mindestbestandsliste**.

## **Vorgaben setzen**

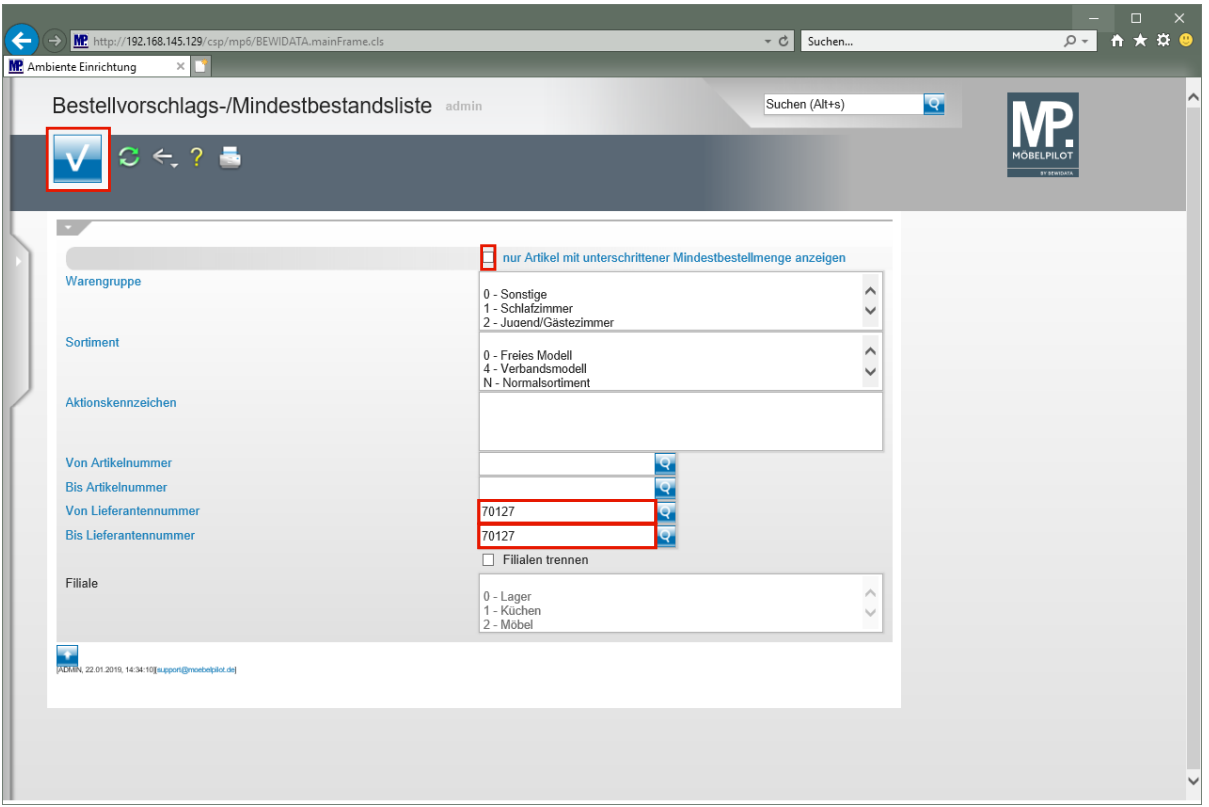

 $\bullet$ **Diese Liste ist eine der möglichen Informationsquellen für die Warendisposition. Voraussetzung für die Nutzung ist, dass in den Artikel-Stammblättern die Vorgabe zum Mindestbestand eingepflegt wird.**

Geben Sie **70127** im Feld **Von Lieferantennummer** ein.

Geben Sie **70127** im Feld **Bis Lieferantennummer** ein.

Klicken Sie auf das Kontrollkästchen **nur Artikel mit unterschrittener Mindestbestellmenge anzeigen**.

Klicken Sie auf die Schaltfläche **Speichern (F12 oder Strg+S)**.

 $\bigodot$ 

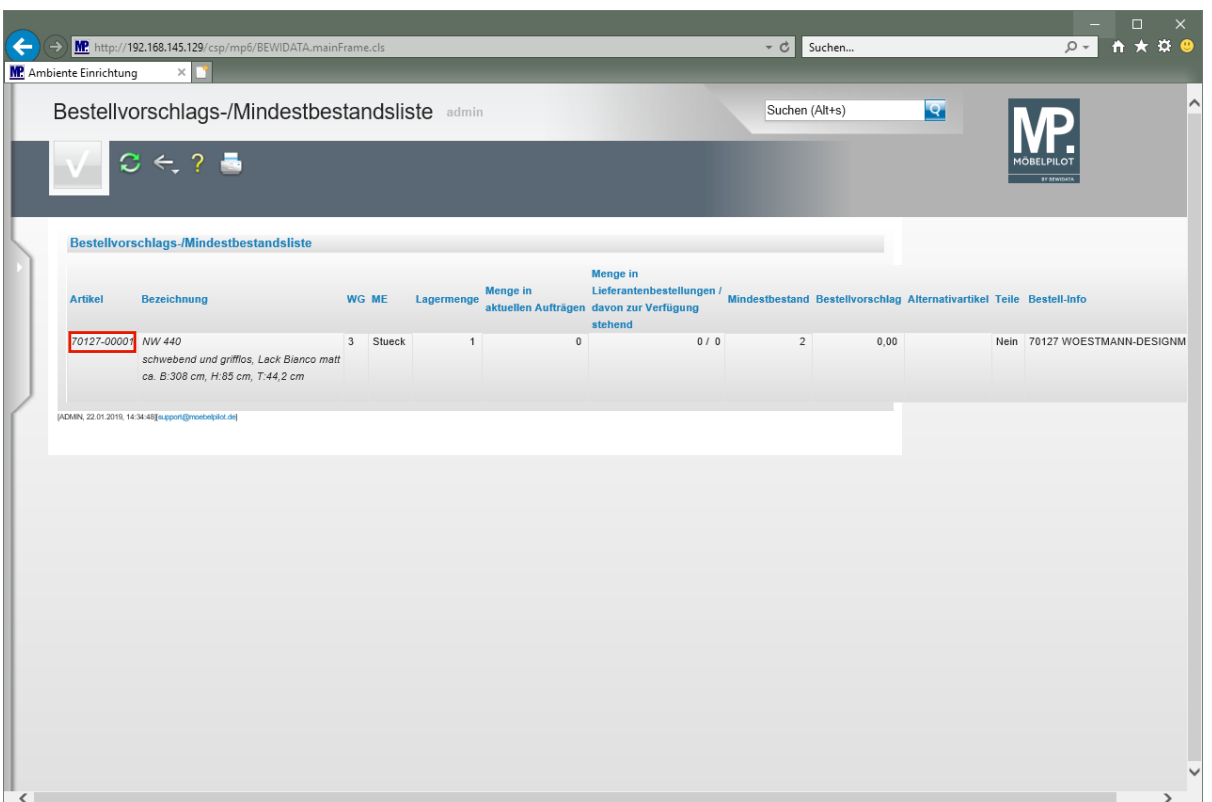

Mit einem Klick auf den Hyperlink **Erfassen/Bearbeiten Artikelstammdaten** gelangen Sie wieder zum Artikel-Stammblatt.

> **Die Liste beinhaltet unter anderem Informationen zur aktuellen Bestandssituation und ggf. bereits laufende Lagerbestellungen.**